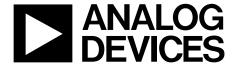

# Evaluation Board for 1 MSPS, 2-Channel, 12-/10-Bit ADCs

# EVAL-AD7912/AD7922

#### **FEATURES**

Full-featured evaluation board for the AD7912/AD7922
EVAL-CONTROL-BRD2 compatible
Standalone capability
On-board analog buffering and reference
Various linking options
PC software for control and data analysis when used
with EVAL-CONTROL-BRD2

#### **GENERAL DESCRIPTION**

This data sheet describes the evaluation board for the AD7912/AD7922. The AD7912/AD7922 are 12- and 10-bit, high speed, low power successive-approximation ADCs, respectively. The parts operate from a single 2.35 V to 5.25 V power supply and feature throughput rates up to 1 MSPS. Full data on the AD7912/AD7922 is available in the AD7912/AD7922 data sheet, which

is available from Analog Devices, Inc., and should be consulted in conjunction with this data sheet when using the evaluation board.

On-board components include an AD780 (a pin-programmable, 2.5 V or 3 V, ultrahigh precision band gap reference), an ADR435 (a high precision, low noise voltage reference, providing a 5 V reference voltage), and a AD8022 (a dual op amp used to buffer the analog inputs). There are various link options, which are explained in detail in Table 1.

Interfacing to this board is done through a 96-way connector. This 96-way connector is compatible with EVAL-CONTROL-BRD2, which is also available from Analog Devices. External sockets are provided for the SCLK, DIN, DOUT, and  $\overline{CS}$  signals; the bipolar input signals at the AIN and the VBIASED inputs of the two bias-up circuits; and the two analog input channels (VIN inputs).

#### **FUNCTIONAL BLOCK DIAGRAM**

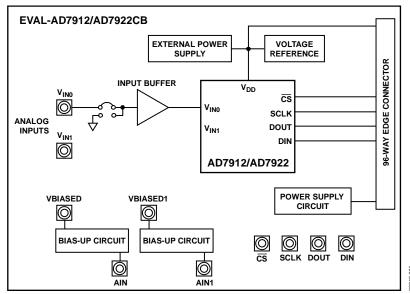

Figure 1.

Evaluation boards are only intended for device evaluation and not for production purposes. Evaluation boards are supplied "as is" and without warranties of any kind, express, implied, or statutory including, but not limited to, any implied warranty of merchantability or fitness for a particular purpose. No license is granted by implication or otherwise under any patents or other intellectual property by application or use of evaluation boards. Information furnished by Analog Devices is believed to be accurate and reliable. However, no responsibility is assumed by Analog Devices for its use, nor for any infringements of patents or other rights of third parties that may result from its use. Analog Devices reserves the right to change devices or specifications at any time without notice. Trademarks and registered trademarks are the property of their respective owners. Evaluation boards are not authorized to be used in life support devices or systems.

# **TABLE OF CONTENTS**

| Features                             | 1 |
|--------------------------------------|---|
| General Description                  |   |
| Functional Block Diagram             |   |
| Revision History                     |   |
| Evaluation Board Hardware            |   |
| Power Supplies                       |   |
| Link Options                         |   |
| Setup Conditions                     | 3 |
| Evaluation Board Interfacing         | 5 |
| Sockets                              | 6 |
| Operating with the FVAL-CONTROL-RRD2 | 6 |

| Evaluation board Software               |     |
|-----------------------------------------|-----|
| Software Description                    |     |
| Setting Up EVAL-CONTROL-BRD2            |     |
| Menu Bar Items                          |     |
| Software Configuration Files            | 10  |
| Evaluation Board Schematics and Artwork |     |
| Ordering Information                    | 15  |
| Bill of Materials                       | 15  |
| Ordering Guide                          | 15  |
| ECD Caution                             | 1.0 |

### **REVISION HISTORY**

10/07—Revision 0: Initial Version

### **EVALUATION BOARD HARDWARE**

#### **POWER SUPPLIES**

When using this evaluation board with EVAL-CONTROL-BRD2, all supplies are provided from the controller board through the 96-way connector. When using the board as a standalone unit, external supplies must be provided.

This evaluation board has seven power supply inputs: EXT\_VDD, AGND, +12 V, -12 V, AGND, DVDD, and DGND. The  $V_{\rm DD}$  for the AD7912/AD7922 can be supplied either from the EXT\_VDD external supply or from the selected reference chip. The +12 V and -12 V inputs are used to supply the AD780, the ADR435, and the AD8022 dual op amps. One or both of the AGND inputs is connected to 0 V. The DVDD input can be used to supply a separate 5 V for the 7S04 DVDD pin. The DGND input must be tied to 0 V.

The supplies are decoupled to the relevant ground plane with  $10~\mu F$  tantalum and  $0.1~\mu F$  multilayer ceramic capacitors at the pin where they enter the board. The supply pins of the dual op amps and the references are also decoupled to AGND with  $10~\mu F$  tantalum and  $0.1~\mu F$  ceramic capacitors. The AD7912/AD7922  $V_{DD}$  supply pin is decoupled to AGND with  $10~\mu F$  tantalum,  $1~\mu F$  ceramic, and  $0.1~\mu F$  multilayer ceramic capacitors.

Extensive ground planes are used on this board to minimize the effect of high frequency noise interference. There are two ground planes, AGND and DGND. These are connected at one location close to the AD7912/AD7922.

#### **LINK OPTIONS**

There are 18 link options, which must be set for the required operating setup before using the evaluation board. The functions of these options are outlined in Table 1.

If the user is interested in testing only one of the input channels, the nonselected channel should not be left floating. Therefore, that analog input should be connected to ground by means of LK1 or LK2. LK1 and LK2 need to be in Position B if the nonselected input is VIN0 or VIN1, respectively.

#### **SETUP CONDITIONS**

Care should be taken before applying power and signals to the evaluation board to ensure that all link positions are as per the required operating mode. Table 2 shows the position in which all the links are set when the evaluation board is shipped. The board is compatible with the EVAL-CONTROL-BRD2 when shipped.

Table 1.

| Link No. | Function                                                                                                    |
|----------|----------------------------------------------------------------------------------------------------|
| LK1, LK2 | These link options allow the user to connect the input of the AD8022 analog buffer to the VIN input sockets or to AGND.                                                                                                    |
|          | <ul> <li>When this link is in Position A, the VIN socket is tied to the input of the AD8022 buffer. In this configuration, an analog<br/>signal applied to the VIN input socket is buffered and presented at the AD7912/AD7922 analog input.</li> </ul>                                                                                                    |
|          | When this link is in Position B, the AD8022 buffer input is tied to AGND.                                                                                                    |
| LK3, LK4 | These link options set the DC bias voltage that is applied to the optional bias-up circuit.                                                                                                    |
|          | <ul> <li>When this link is in Position A, the bias voltage is set to the same level as the voltage that is applied to the AD7912/<br/>AD7922 V<sub>DD</sub> pin. In this configuration, a bipolar analog input applied to the AIN SMB socket is biased up by the bias circui and is presented at the VBIASED SMB as a unipolar signal biased around V<sub>DD</sub>/2.</li> </ul> |
|          | • When this link is in Position B, the bias voltage is set to AGND. In this configuration the bias-up circuit is not used.                                                                                                    |
| LK5      | This link option is used to connect the output of either the ADR435 or the AD780 to the V <sub>DD</sub> pin of the AD7912/AD7922 (if LK12 is in Position C).                                                                                                    |
|          | <ul> <li>When this link is in Position A, the ADR435 supplies the V<sub>DD</sub> voltage for the AD7912/AD7922.</li> </ul>                                                                                                    |
|          | • When this link is in Position B, the AD780 supplies the V <sub>DD</sub> voltage for the AD7912/AD7922.                                                                                                    |
| LK6      | This link option is used to select a 50 $\Omega$ termination on the analog input buffer circuit, the AIN1 socket.                                                                                                    |
|          | • When this link is inserted, the 50 $\Omega$ termination is applied.                                                                                                    |
|          | • When this link is removed, the 50 $\Omega$ termination is removed.                                                                                                    |
| LK7      | This link option is used to select the source of the CS signal for the AD7912/AD7922.                                                                                                    |
|          | • When this link is in Position A, the CS signal is generated by the EVAL-CONTROL-BRD2 via the 96-way connector.                                                                                                    |
|          | • When this link is in Position B, the $\overline{\text{CS}}$ signal is applied from an external source via the $\overline{\text{CS}}$ MB socket.                                                                                                    |
| LK8      | This link option allows the user to connect the data output pin, DOUT, of the AD7912/AD7922 to the EVAL-CONTROL-BRD2 or to an external SMB socket.                                                                                                    |
|          | • When this link is in Position A, the DOUT pin of the AD7912/AD7922 is connected to the EVAL-CONTROL-BRD2.                                                                                                    |
|          | • When this link is in Position B, the DOUT pin of the AD7912/AD7922 is connected to the external DOUT SMB socket.                                                                                                    |
| LK9      | This link option selects the source of the data to be applied to the DIN pin of the AD7912/AD7922.                                                                                                    |
|          | When this link is in Position A, the data being applied to the DIN pin of the AD7912/AD7922 comes from the EVAL-<br>CONTROL-BRD2.                                                                                                    |
|          | • When this link is in Position B, the data being applied to the DIN pin of the AD7912/AD7922 is from an external source applied via the DIN SMB socket.                                                                                                    |

| Link No.   | Function                                                                                                    |  |  |  |  |  |
|------------|----------------------------------------------------------------------------------------------------|--|--|--|--|--|
| LK10       | This link option is used to select the source of the +12 V supply.                                                                               |  |  |  |  |  |
|            | • In Position A, the +12 V is supplied from the EVAL-CONTROL-BRD2 through the 96-way connector.                                                  |  |  |  |  |  |
|            | • In Position B, the +12 V is supplied from an external source through the power connector, J2.                                                  |  |  |  |  |  |
| LK11       | This link option is used to select the source of the −12 V supply.                                                                               |  |  |  |  |  |
|            | • In Position A, the –12 V is supplied from the EVAL-CONTROL-BRD2 through the 96-way connector.                                                  |  |  |  |  |  |
|            | • In Position B, the −12 V is supplied from an external source through the power connector, J2.                                                  |  |  |  |  |  |
| LK12       | This link selects the source of the V <sub>DD</sub> supplied to the AD7912/AD7922.                                                               |  |  |  |  |  |
|            | • When this link is in Position A, the V <sub>DD</sub> is supplied from the EVAL-CONTROL-BRD2.                                                   |  |  |  |  |  |
|            | • When this link is in Position B, the V <sub>DD</sub> must be supplied from an external source via J3.                                          |  |  |  |  |  |
|            | • When this link is in Position C, the $V_{DD}$ is supplied from one of the voltage references, the AD780 or the ADR435.                         |  |  |  |  |  |
| LK13       | This link selects the source for the SCLK signal applied to the SCLK pin of the AD7912/AD7922.                                                   |  |  |  |  |  |
|            | When this link is in Position A, SCLK is applied from an external source via the SCLK SMB socket.                                                |  |  |  |  |  |
|            | When this link is in Position B, the SCLK signal is an inverted signal from the EVAL-CONTROL-BRD2.                                               |  |  |  |  |  |
|            | When this link is in Position C, the SCLK is sourced directly from the EVAL-CONTROL-BRD2.                                                        |  |  |  |  |  |
| LK14       | This link option controls the program pin of the AD780 voltage reference.                                                                        |  |  |  |  |  |
|            | When this link is inserted, the AD780 output voltage is set to +3 V.                                                                             |  |  |  |  |  |
|            | When this link is removed, the AD780 output voltage is set to +2.5 V.                                                                            |  |  |  |  |  |
| LK15       | This link option is used to select a 50 $\Omega$ termination on the analog input buffer circuit, the AIN socket.                                 |  |  |  |  |  |
|            | • When this link is inserted, the 50 $\Omega$ termination is applied.                                                                            |  |  |  |  |  |
|            | • When this link is removed, the 50 $\Omega$ termination is removed.                                                                             |  |  |  |  |  |
| LK16, LK17 | These link options are used to select a 50 $\Omega$ termination on the analog input buffer circuit, the VINO and VIN1 socket, respectively.      |  |  |  |  |  |
|            | • When this link is inserted, the 50 $\Omega$ termination is applied.                                                                            |  |  |  |  |  |
|            | • When this link is removed, the 50 $\Omega$ termination is removed.                                                                             |  |  |  |  |  |
| LK18       | This link selects the source of the $V_{CC}$ + 5 V supply for the 7S04.                                                                          |  |  |  |  |  |
|            | • When this link is in Position A, V <sub>CC</sub> power is supplied from the same power source supplying the AD7912/AD7922 V <sub>DD</sub> pin. |  |  |  |  |  |
|            | • When this link is in Position B, V <sub>CC</sub> power must be supplied from an external source via the J3 power connector.                    |  |  |  |  |  |

**Table 2. Initial Link Positions** 

| Link No.   | Position | Function                                                                             |
|------------|----------|--------------------------------------------------------------------------------------|
| LK1        | Α        | Input of the AD8022 (U5) is connected to VINO (Channel 0).                           |
| LK2        | В        | Input of the AD8022 (U5) is connected to AGND.                                       |
| LK3, LK4   | Α        | V <sub>DD</sub> is selected as the dc bias voltage for the bias-up circuit.          |
| LK5        | Removed  | This is not relevant due to the position of LK12.                                    |
| LK6        | Removed  | $50~\Omega$ termination resistor is not applied to the input of the bias-up circuit. |
| LK7        | Α        | CS signal is generated by the EVAL-CONTROL-BRD2.                                     |
| LK8        | Α        | DOUT pin is connected to the EVAL-CONTROL-BRD2.                                      |
| LK9        | Α        | Data applied to DIN pin of the AD7912/AD7922 is generated by the EVAL-CONTROL-BRD2.  |
| LK10       | Α        | +12 V is supplied from the EVAL-CONTROL-BRD2 via J1.                                 |
| LK11       | Α        | –12 V is supplied from the EVAL-CONTROL-BRD2 via J1.                                 |
| LK12       | Α        | V <sub>DD</sub> for the AD7912/AD7922 is supplied from the EVAL-CONTROL-BRD2 via J1. |
| LK13       | С        | SCLK signal is sourced directly from the EVAL-CONTROL-BRD2.                          |
| LK14       | Removed  | AD780 is set to provide a 2.5 V reference.                                           |
| LK15       | Removed  | $50\Omega$ termination resistor is not applied to the input of the bias-up circuit.  |
| LK16, LK17 | Removed  | $50\Omega$ termination resistor is not applied to the VINO and VIN1 analog inputs.   |
| LK18       | Removed  | This is not relevant due to the position of LK13 because 7S04 is not in use.         |

### **EVALUATION BOARD INTERFACING**

Interfacing to the evaluation board is via a 96-way connector, J1. J1 is used to connect the evaluation board to the EVAL-CONTROL-BRD2 or to another system. The pinout for the J1 connector is shown in Figure 2, and its pin designations are given in Table 4.

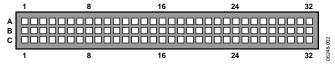

Figure 2. Pin Configuration for the 96-Way Connector, J1

Table 3. 96-Way Connector Pin Description

| Pin   | Description                                                                                                    |
|-------|----------------------------------------------------------------------------------------------------|
| DR0   | Data Receive Zero. Serial data from the AD7912/AD7922 is provided at this output. Sixteen bits of data are provided with two leading 0s, a channel identifier bit and a mode bit, followed by 12 bits of conversion data provided MSB first (for the AD7922). See AD7912/AD7922 data sheet. |
| DT0   | Data Transmit Zero. Serial data from the DSP is provided at this pin. The third and fourth MSB bits from the 16-bit word are used by the ADC; the remaining bits are ignored.                                                                                                    |
| TFS0  | Transmit Frame Sync Zero.                                                                                                    |
| RFS0  | Receive Frame Sync Zero. Both of these inputs, TRSO and RFSO, are connected to the AD7912/AD7922 CS pin to initiate conversions and to frame the serial data transfer.                                                                                                    |
| SCLK0 | Serial Clock Zero. This continuous clock is connected to the SCLK pin of the AD7912/AD7922 via LK13 to obtain serial data from the AD7912/AD7922.                                                                                                    |
| DGND  | Digital Ground. These lines are connected to the digital ground plane on the evaluation board. It allows the user to provide the digital supply via the connector, along with the other digital signals.                                                                                    |
| AGND  | Analog Ground. These lines are connected to the analog ground plane on the evaluation board.                                                                                                    |
| AVDD  | Analog +5 V Supply. These lines are connected to the AVDD supply line on the board via LK12.                                                                                                    |
| +12 V | +12 V Supply. This line is connected to the +12 V supply line on the board via LK10.                                                                                                    |
| –12 V | −12 V Supply. This line is connected to the −12 V supply line on the board via LK11.                                                                                                    |

Table 4. 96-Way Connector Pin Designations<sup>1</sup>

| -    | ROW A | ROW B | ROW C |  |
|------|-------|-------|-------|--|
| 1    |       |       |       |  |
| 2    |       |       |       |  |
| 3    |       |       |       |  |
| 4    | DGND  | DGND  | DGND  |  |
| 5    | DT0   |       | DR0   |  |
| 6    | TFS0  |       | RFS0  |  |
| 7    | SCLK0 |       | SCLK0 |  |
| 8    |       |       |       |  |
| 9    |       |       |       |  |
| 10   |       |       |       |  |
| 11   |       |       |       |  |
| 12   | DGND  | DGND  | DGND  |  |
| 13   |       |       |       |  |
| 14   |       |       |       |  |
| 15   |       |       |       |  |
| 16   | DGND  | DGND  | DGND  |  |
| 17   |       |       |       |  |
| 18   |       |       |       |  |
| 19   |       |       |       |  |
| 20   | DGND  | DGND  | DGND  |  |
| 21   | AGND  | AGND  | AGND  |  |
| 22   | AGND  | AGND  | AGND  |  |
| 23   | AGND  | AGND  | AGND  |  |
| 24   | AGND  | AGND  | AGND  |  |
| 25   | AGND  | AGND  | AGND  |  |
| 26   | AGND  | AGND  | AGND  |  |
| 27   |       | AGND  |       |  |
| 28   |       | AGND  |       |  |
| 29   | AGND  | AGND  | AGND  |  |
| 30   | –12 V | AGND  | +12 V |  |
| 31   |       |       |       |  |
| 32   | AVDD  | AVDD  | AVDD  |  |
| 1.71 |       |       |       |  |

<sup>&</sup>lt;sup>1</sup> The unused pins of the 96-way connector are not shown.

#### **SOCKETS**

There are 13 input/output sockets relevant to the operation of the AD7912/AD7922 on this evaluation board. The functions of these sockets are outlined in Table 5.

**Table 5. Socket Functions** 

| Socket | Function                                                                   |
|--------|----------------------------------------------------------------------------|
| J1     | 96-way connector used to interface to the EVAL-CONTROL-BRD2.               |
| J2     | External +12 V, –12 V, and AGND power connector.                           |
| J3     | External V <sub>DD</sub> and AGND power connector.                         |
| J4     | Subminiature BNC socket for Analog Input Channel 0, VIN0.                  |
| J5     | Subminiature BNC socket for Analog Input Channel 1, VIN1.                  |
| J6     | Subminiature BNC socket for external SCLK.                                 |
| J7     | Subminiature BNC socket for external DIN.                                  |
| J8     | Subminiature BNC socket for DOUT signal.                                   |
| J9     | Subminiature BNC socket for external CS.                                   |
| J10    | Subminiature BNC socket for bipolar input signal to bias-up circuit, AIN1. |
| J11    | Subminiature BNC socket for bipolar input signal to bias-up circuit, AIN.  |
| J12    | Subminiature BNC socket for output from bias-up circuit, VBIASED1.         |
| J13    | Subminiature BNC socket for output from bias-up circuit, VBIASED.          |

#### **OPERATING WITH THE EVAL-CONTROL-BRD2**

The evaluation board can be operated in a standalone mode or in conjunction with the EVAL-CONTROL-BRD2, which is available from Analog Devices. When operated with this control board, all supplies and control signals to operate the AD7912/AD7922 are provided by the EVAL-CONTROL-BRD2.

Software to communicate with the control board and AD7912/AD7922 is provided with the AD7912/AD7922 evaluation board package. This EVAL-CONTROL-BRD2 will also operate with all Analog Devices evaluation boards that end with the letters CB in their part number.

The 96-way connector on the EVAL-AD7912/AD7922 plugs directly into the 96-way connector on the EVAL-CONTROL-BRD2. The EVAL-CONTROL-BRD2 provides all the supplies for the AD7912/AD7922 evaluation board. It is powered from a 12 V ac transformer. This is a standard 12 V ac transformer capable of supplying 1 A current; it is available as an accessory from Analog Devices under the following part numbers:

EVAL-110VAC-US: for use in the U.S. or Japan EVAL-220VAC-UK: for use in the U.K. EVAL-220VAC-EU: for use in Europe

These transformers are also available from other suppliers, including Digi-Key Corporation (U.S.) and Campbell Collins (U.K.). Connection between the EVAL-CONTROL-BRD2 and the serial port of a PC is via a standard printer port cable provided as part of the EVAL-CONTROL-BRD2 package. Refer to the manual accompanying the EVAL-CONTROL-BRD2 for more details on the EVAL-CONTROL-BRD2 package. Figure 3 shows the complete ADC evaluation tools kit.

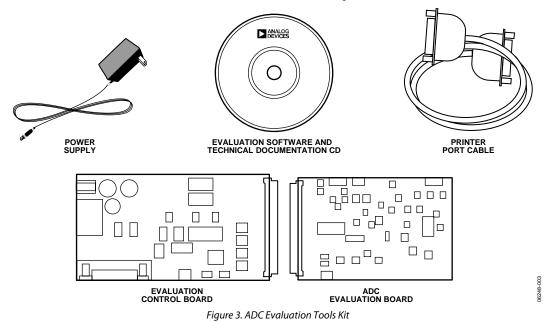

#### SELECTION WINDOWS AD7912/22 Evaluation Software \_ | D | X MENU BAR File Config Channel About **Device Select** Sample 7912/22 Evaluation Software CONTROL Reset Continuous Unused EXIT BUSY STATUS 100000 2048 Codes Waveform Histogram FFT Waveform Analysis 31 Min DIGITAL 4094 STORAGE OSCILLOSCOPE (DSO) 1 1000 1.600m 1.800m 2.000m 2.200m 2.400m 2.600m 2.800m 3.000m 1436.81 VinO Vin1 Vin2 十四多 Histogram Waveform Frequency Analysis 2 70.14 dB -20 DIGITAL STORAGE OSCILLOSCOPE (DSO) 2 mplitude -60 -80.05 dB -80 Fund Fred 0.000 10.000k 15.000k 20.000k 25.000k Fund Ampl -0.07 dBFs 4 3 60 Frequency

### **EVALUATION BOARD SOFTWARE**

Figure 4. AD7912/AD7922 Main Dialog Box

#### **SOFTWARE DESCRIPTION**

Included in the EVAL-AD7912/AD7922 evaluation board package is a CD-ROM that contains software for controlling and evaluating the performance of the AD7912/AD7922 when it is operated with the EVAL-CONTROL-BRD2. When the CD is inserted into the PC, an installation program automatically begins. This program installs the evaluation software, the data sheet for the AD7912/AD7922 evaluation board, and the data sheet for the AD7912/AD7922 onto the user's machine. All literature on the CD is in Adobe's Portable Documentation format (PDF) and requires Acrobat Reader™ to be viewed or printed. The user interface on the PC is a dedicated program written especially for the AD7912/AD7922.

The software that controls the EVAL-CONTROL-BRD2, and hence the AD7912/AD7922 evaluation board, has three main dialog boxes. The box shown in Figure 4 appears when the software is run. The primary function of the box is to allow the user to read a predetermined number of samples from the evaluation board and display them in both the time and frequency domain. The box can be divided into three sections. The upper most section of the box contains the control buttons, the menu bar, and the status windows. The control buttons allow the

user to take samples, reset the part, and quit the program. There are also power-down and power-up options in the control buttons. These buttons allow the user to place the part into power-down mode, and then to power up the part again (see the AD7912/AD7922 data sheet for more information). The menu bar allows the user to enter the setup menu, select which printer port is to be used to control the EVAL-CONTROL-BRD2, load and save data, obtain information about the software, and so on. The status window indicates the setup of the evaluation board/device, number of samples taken, channel selected, and any information/error messages that are generated.

The middle section of the AD7912/AD7922 main dialog box is a digital storage oscilloscope (DSO). When samples are uploaded from the EVAL-CONTROL-BRD2, they are displayed here. The samples can be displayed either as integer values or as voltages. Once the samples are displayed, clicking any point on the graph will display the sample number and the value of the point directly beneath the cursor. Along the axis of the graph are the "zoom handles." These allow the user to zoom in and out to get a closer look at a particular sample if required. When another set of samples are taken, the graph will attempt to display all values collected unless **Hold Zoom** is selected. If the **Hold Zoom** box is selected,

the graph will keep the same axis settings as for the previous set of data samples. There are additional checkboxes in this section to allow the user to control the vertical and horizontal grids and data points.

The lowest section of the box will show either a fast Fourier transform (FFT) of the data or a histogram showing the number of occurrences of each particular code read back. The FFT (the default option) is typically used when the user is concerned with examining an ADC's performance in the frequency domain, whereas the histogram gives an indication of the ADC's performance in terms of dc signals. The option displayed can be changed by clicking **FFT Mode/Histogram Mode** in the upper right of the box.

#### Setup Menu

The **Setup Menu** dialog box allows the user to load the required configuration file, the ad7912.cfg or the ad7922.cfg, for the evaluation board. The configuration file provides the software with detailed information about the AD7912/AD7922 evaluation board and the part connected to the EVAL-CONTROL-BRD2. For example, it provides information about the number of bits, maximum sampling rate, output coding, maximum analog input, power supply requirements, and so on. The configuration file also tells the software the name of the DSP program file to download to the EVAL-CONTROL-BRD2. These files are supplied by Analog Devices with the evaluation board.

The **Setup Menu** dialog box allows the user to select the number of samples required, the sampling frequency, and the channel to be converted on (Channel 0 for VIN0 and Channel 1 for VIN1). Figure 5 shows the **Setup Menu** dialog box.

#### **SETTING UP EVAL-CONTROL-BRD2**

The following text describes how the evaluation board, EVAL-CONTROL-BRD2, and software should be set up for the user to

begin using the complete system. The EVAL-CONTROL-BRD2 and evaluation board should be connected together (via the 96-way connector). The power should be applied to the EVAL-CONTROL-BRD2. At this stage, the red LED should be flashing, which indicates that the EVAL-CONTROL-BRD2 is functional and ready to receive instructions. The software should be loaded before the printer port cable is connected between the EVAL-CONTROL-BRD2 and the PC. This ensures that the printer port has been initialized properly. The printer port cable can then be connected between the PC and EVAL-CONTROL-BRD2.

#### Running the Software

With the hardware set up, the user can use the software to control the EVAL-CONTROL-BRD2 and the evaluation board.

In the software the user should select the **File** menu and click **Setup**. This displays the setup form. A window on the left of the setup form lists all the available configuration files. The configuration files are text-based files containing information about the particular evaluation board to be tested. The information includes the part name, number of samples to be taken, default and maximum sampling frequency, power supply settings, and so on. The configuration file also contains the name of the DSP program file, which is to be downloaded to the EVAL-CONTROL-BRD2.

The user should select the relevant configuration file and click Load. The EVAL-CONTROL-BRD2 will be reset and the DSP program will be downloaded. When the download has been completed, the power supply settings indicated in the configuration file are set and the user may hear some of the relays clicking. The pull-down menu items such as Select No. Of Samples and Select Sample Frequency will have been set to the default values specified by the configuration file. The user is free to change these at will and should select the channel to be converted on as well. Once all the settings have been decided, the user can click Close to return to the main setup form.

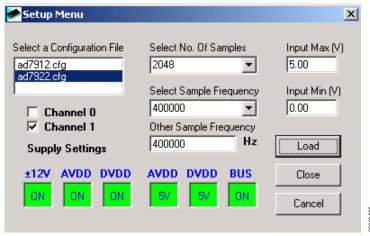

Figure 5. Setup Menu Dialog Box

### **Taking Samples**

When the user clicks **Sample**, the software instructs the EVAL-CONTROL-BRD2 to take the required number of samples at the required frequency from the evaluation board. The AD7912/AD7922 evaluation board runs up to 1 MSPS. Therefore, the user can choose the sampling frequency up to this rate and can also choose the number of samples to be taken. These samples are then uploaded and displayed. An FFT and histogram are also calculated and displayed. If the user clicks **Continuous**, the software repeats the process indefinitely until the user clicks **Stop** (the **Sample** button becomes the **Stop** button when Continuous is selected). While the software is continuously sampling data, the other control buttons are disabled.

#### **Other Buttons**

Clicking **Reset** causes the EVAL-CONTROL-BRD2 to perform a reset function. When this happens, the power supplies are turned off and the program in DSP memory is lost. The user should repeat the setup instructions to download another program if required.

Clicking **Quit** exits the software, but the program running on the EVAL-CONTROL-BRD2 is not terminated.

#### **MENU BAR ITEMS**

The main dialog box of the EVAL-CONTROL-BRD2 contains a number of options available as pull-down menu items. The functions of these are listed as follows.

#### File Menu

#### Setup Menu

Selecting this option displays the **Setup Menu** dialog box (shown in Figure 5).

#### **Load Raw Data**

Selecting this option allows the user to load data that had been saved by the software during a previous session.

#### Save Raw Data

Selecting this option allows the user to save the current set of sample data points. The data can be reloaded to the EVAL-CONTROL-BRD2 software later or can be used by other programs for further analysis.

#### **Save Binary Data**

Selecting this option allows the user to save the current set of sample data points. The data is saved in binary format as a text file. This method can be useful for examining code flicker, looking for stuck bits, and so on.

#### Save FFT Data

Selecting this option allows the user to save the current set of FFT data points. FFT data cannot be reloaded into the EVAL-CONTROL-BRD2 software but can be loaded into other software packages for further analysis.

#### Fvit

Quits the program.

#### **Printer Port**

This menu item allows the user to select which printer port should be used for communication with the EVAL-CONTROL-BRD2.

#### LPT1

This option selects 0x378 as the printer port address. This is the default option.

#### LPT2

This option selects 0x278 as the printer port address.

#### DRN

This option selects 0x3BC as the printer port address.

#### Help

This menu item provides information about the current version of software for the particular evaluation board being used.

#### **SOFTWARE CONFIGURATION FILES**

Software configuration files provide the EVAL-CONTROL-BRD2 software with information on how the software and hardware should perform. They contain information such as the name of the DSP program to download, the default and maximum sample frequencies, the number of samples to take, and the power supply settings to use. A typical software configuration file (\*.cfg) is shown in Listing 1.

#### Listing 1

[EVAL-CONTROL-BRD2]
partname:AD7922
programname:ad7922.PRG

samplefrequency:100000
maxsamplefrequency:1000000
samples:2048

+/-15V:on
dvdd:5:on
avdd:5:on
bus:on
;options 2scomp, binary
dataformat:binary
numberofbits:12
inputVmax:5
inputVmin:0
[endofconfig]

# **EVALUATION BOARD SCHEMATICS AND ARTWORK**

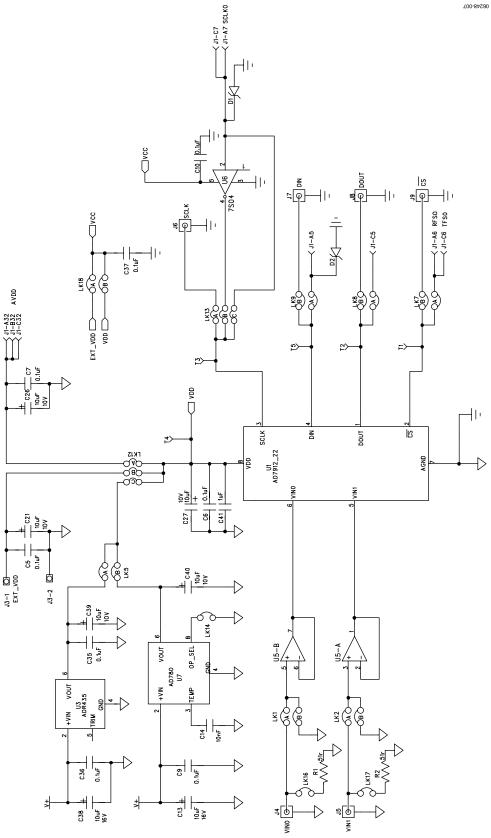

Figure 6. AD7912/AD7922 Evaluation Board Circuit Diagram I

06248-008

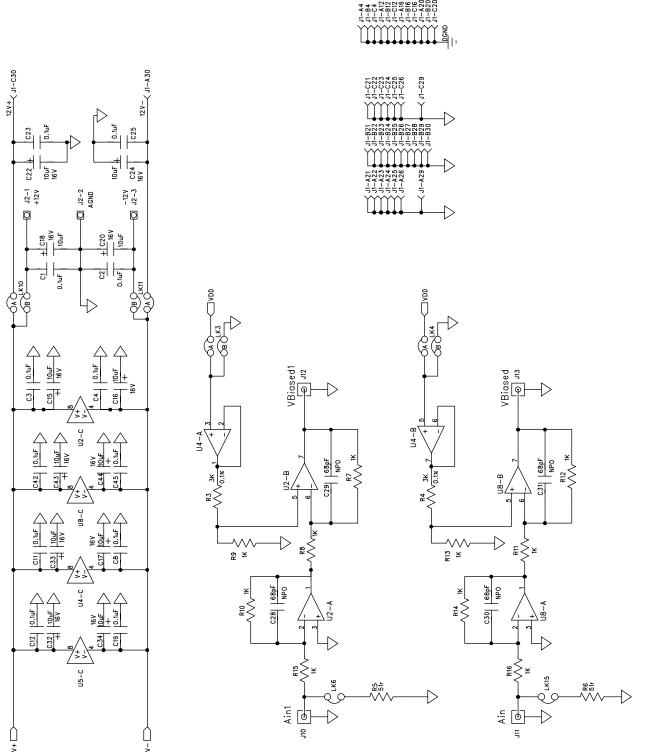

Figure 7. AD7912/AD7922 Evaluation Board Circuit Diagram II

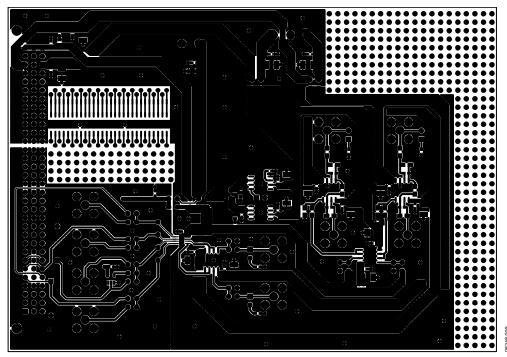

Figure 8. Component Side Artwork

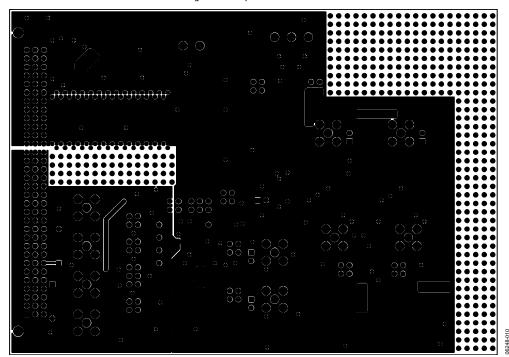

Figure 9. Solder Side Artwork

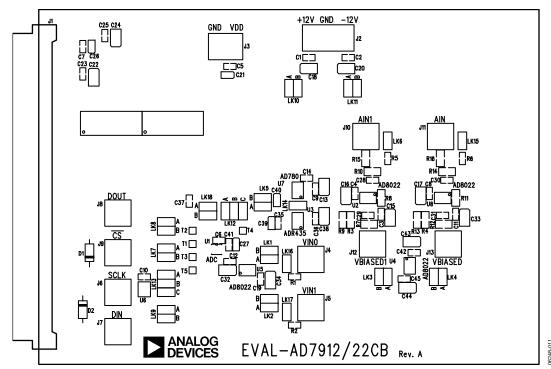

Figure 10. AD7912/AD7922 Evaluation Board Component Placement Drawing

# **ORDERING INFORMATION**

### **BILL OF MATERIALS**

**Table 6. Component Listing** 

| Qty | Reference Designator                                            | Description                 | Manufacturer   | Supplier/Number         |
|-----|-----------------------------------------------------------------|-----------------------------|----------------|-------------------------|
| 1   | U1                                                              | AD7912/AD7922               | Analog Devices | AD7912ARM/AD7922ARM     |
| 4   | U2, U4, U5, U8                                                  | AD8022                      | Analog Devices | AD8022AR                |
| 1   | U3                                                              | ADR435                      | Analog Devices | ADR435AR                |
| 1   | U6                                                              | 7504                        |                | FEC 685-914             |
| 1   | U7                                                              | AD780                       | Analog Devices | AD780AR                 |
| 10  | R7 to R16                                                       | 1 kΩ, 0.1 W, 0.1 %          |                | FEC 554-005             |
| 2   | R3, R4                                                          | 3 kΩ, 0.1 W, 1 %            |                | FEC 321-8119            |
| 4   | R1, R2, R5, R6                                                  | 51 Ω, 0.063 W, 1 %          |                | FEC 357-1245            |
| 21  | C1 to C12, C19, C23, C25, C35<br>to C37, C42, C45               | 0.1 μF, 16 V, X7R ceramic   |                | FEC 432-210             |
| 14  | C13, C15 to C18, C20, C22,<br>C24, C32 to C34, C38, C43,<br>C44 | 10 μF, 16 V, tantalum       |                | FEC 498-737             |
| 5   | C21, C26, C27, C39, C40                                         | 10 μF, 10 V, tantalum       |                | FEC 197-130             |
| 1   | C14                                                             | 10 nF, 16 V, tantalum       |                | FEC 432-210             |
| 4   | C28 to C31                                                      | 68 pF, 50 V, NPO ceramic    |                | FEC 722-066             |
| 1   | C41                                                             | 1 μF, 10 V, Y5V, ceramic    |                | FEC 318-8840            |
| 2   | D1, D2                                                          | SD103C Schottky diode       |                | SD103C                  |
| 1   | J1                                                              | 96-way 90° DIN41612 plug    |                | FEC 104-986             |
| 1   | J2                                                              | 3-pin power connector       |                | FEC 151-786             |
| 1   | J3                                                              | 2-pin power connector       |                | FEC 151-785             |
| 10  | J4 to J13                                                       | 50 W gold-plated SMB        |                | FEC 310-682             |
| 5   | LK6, LK14 to LK17                                               | Jumper                      |                | FEC 148-535 and 150-411 |
| 11  | LK1 to LK5, LK7 to LK11, LK18                                   | 2-way jumper (2 × 1)        |                | FEC 148-535 and 150-411 |
| 2   | LK12, LK13                                                      | 3-way jumper $(2 \times 3)$ |                | FEC 148-535 and 150-411 |
| 5   | T1, T2, T3, T4, T5                                              | Test point                  |                | FEC 240-333             |

#### **ORDERING GUIDE**

| Model                       | Description             |
|-----------------------------|-------------------------|
| EVAL-AD7912CBZ <sup>1</sup> | AD7912 Evaluation Board |
| EVAL-AD7922CBZ <sup>1</sup> | AD7922 Evaluation Board |

<sup>&</sup>lt;sup>1</sup> Z = RoHS Compliant Part.

### **ESD CAUTION**

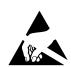

**ESD (electrostatic discharge) sensitive device.**Charged devices and circuit boards can discharge without detection. Although this product features patented or proprietary protection circuitry, damage may occur on devices subjected to high energy ESD. Therefore, proper ESD precautions should be taken to avoid performance degradation or loss of functionality.

| F۱ | IΛ | I _A | ח ז | <b>7 Q</b> 1 | 12 | /Λ | <b>N7</b> | 922 |
|----|----|------|-----|--------------|----|----|-----------|-----|
| ᄔ  | ин | L-M  | U I |              | L  | м  | u ı       | JZZ |

NOTES

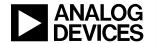